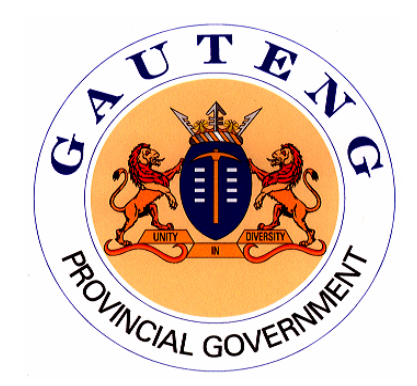

# **DEPARTMENT OF AGRICULTURE, CONSERVATION AND ENVIRONMENT**

# **WASTE INFORMATION SYSTEM**

*USER'S MANUAL* 

Funded by:

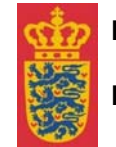

**Royal Danish Ministry of Foreign Affairs** 

**Danida** 

Developed for GDACEL by:

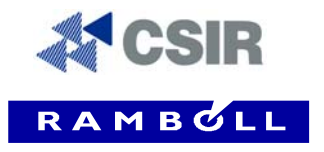

# **CONTENTS**

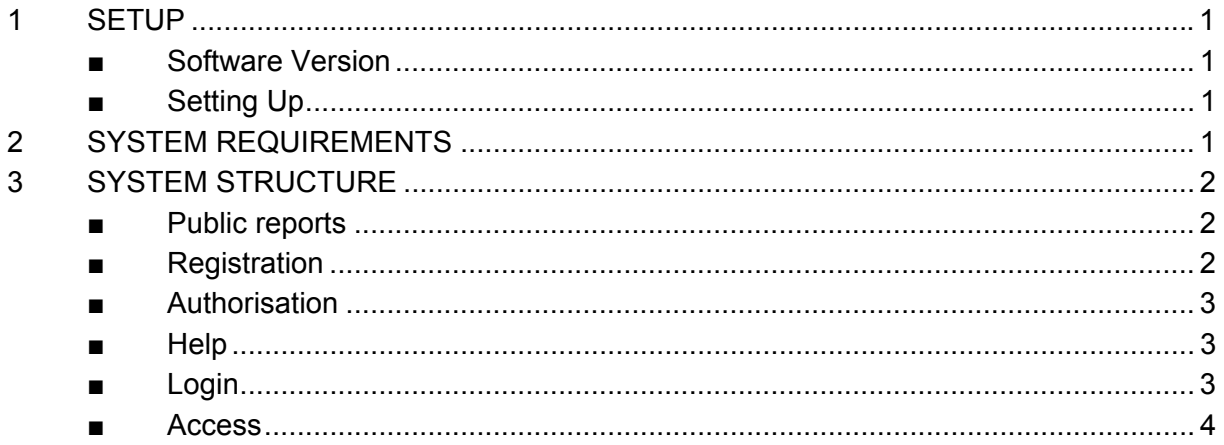

# **PUBLIC ACCESS**

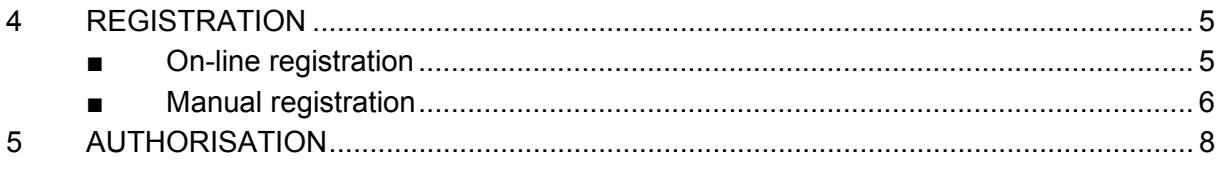

# **RESTRICTED ACCESS**

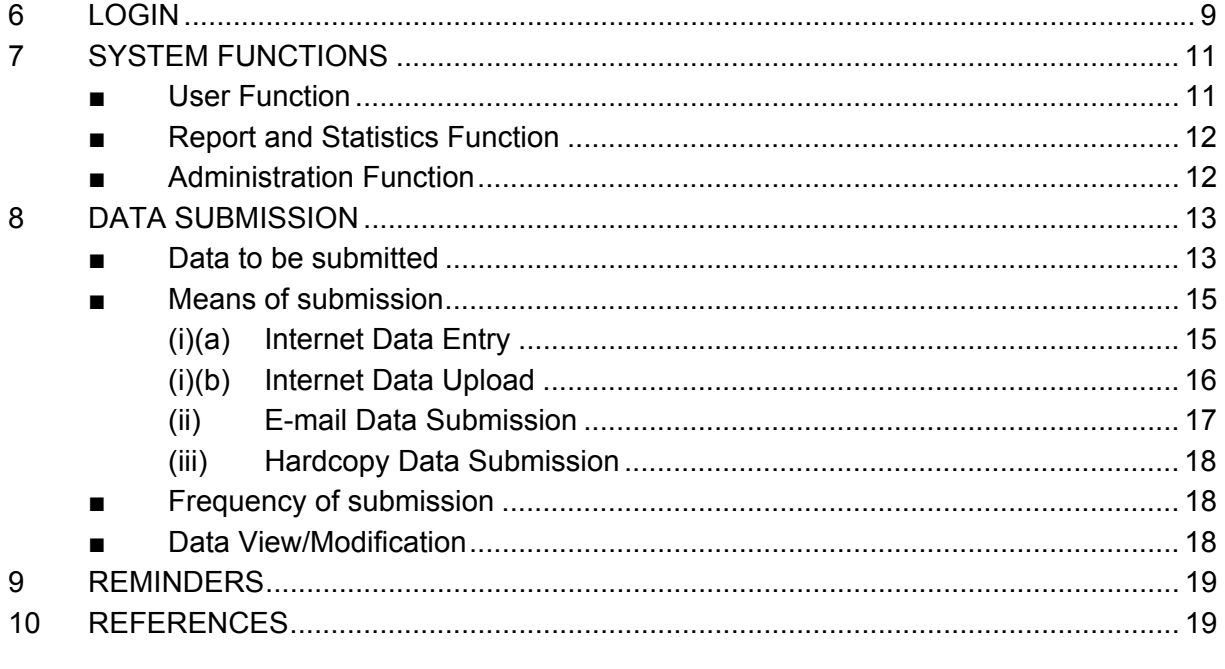

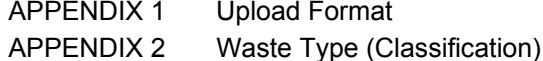

## **1 SETUP**

## **■ Software Version**

This users manual is applicable to Version 1 of the Gauteng Provincial Waste Information System (WIS), developed and operated by the Gauteng Department of Agriculture, Conservation and Environment (GDACE).

## **■ Setting Up**

The WIS is an internet based information system. For users with internet access, no additional software is required for installation. Software such as Microsoft Excel, Quattro Pro or Notepad will assist in the submission of data.

# **2 SYSTEM REQUIREMENTS**

The WIS is designed to allow all users, with varying computer systems, access to the system. Direct access to the WIS can be gained via the internet, at the following web address: http://www.dacel.gpg.gov.za/wis/. Users must have a modem and internet account, or other means of access to the internet. Both Internet Explorer 5.0 (and above) and Netscape Navigator browsers are supported.

Should users not have access to the internet, the required data may be captured in a spreadsheet or text file, in the specified format, and e-mailed, faxed or posted to the GDACEL Waste Information Officer.

The format for data capture is available on the enclosed disk, file name: upload.txt, and is outlined in more detail in Section 8.2.2.

# **3 SYSTEM STRUCTURE**

When connected to the Gauteng WIS, the following five functions are available to users on the top menu bar:

- Public reports
- Registration
- Authorisation
- Help
- Login

Each of these sections is described in more detail below:

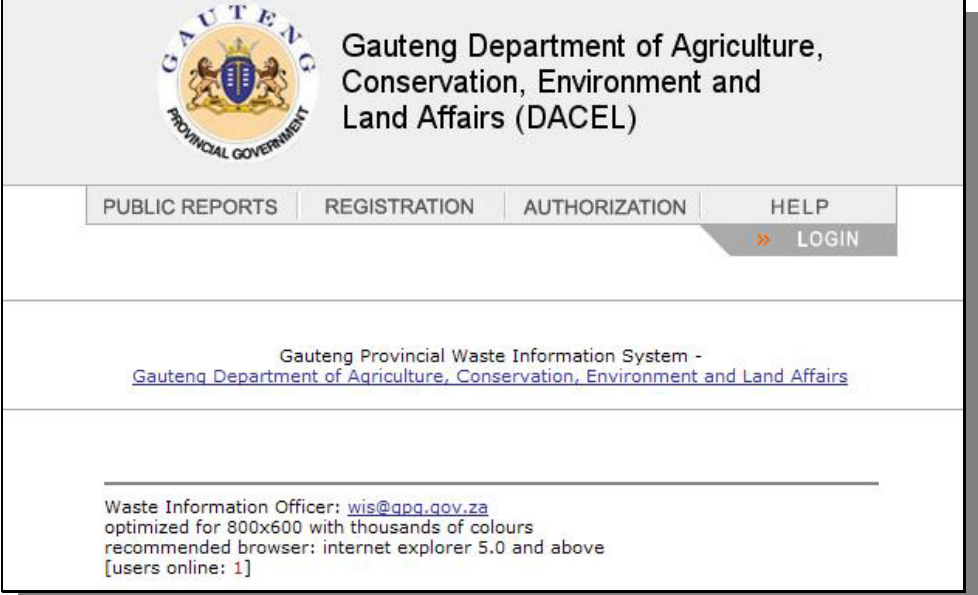

## **■ Public reports**

A summary of the information provided by users, to the WIS, is available for public review by means of a number of pre-defined reports. More detail on reports is provided in Section 7.2. No confidential or facility specific information is available to the public through the WIS.

### **■ Registration**

According to the Gauteng Waste Information Regulations (Gazette \*\* of 2004), specific waste roll players are required to register with the Department, through the Gauteng WIS. Registration is a non-compliance function and is simply required to allow users access to the WIS for the submission of the required data.

The Registration tab provides access to two registration components, namely:

• Registration Lists – lists of generators, transporters, treatment facilities, landfills and recyclers that are already registered with the Department.

• New Registrations – on line registration of new/currently unregistered generators, transporters, treatment facilities, landfills or recyclers.

Registration is discussed in more detail in Section 4.

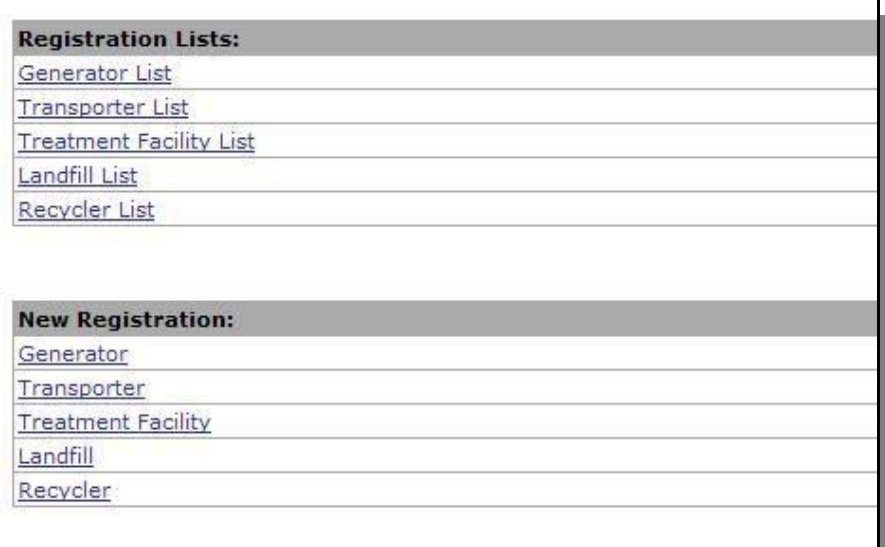

# **■ Authorisation**

According to the Gauteng Health Care Waste Regulations (Gazette \*\* of 2004), specific waste roll players must be authorised by the Department, before commencing operations. Authorisation is a compliance function, and requires that waste companies submit specific information, such as audit and compliance reports to GDACEL for authorisation.

Unlike registration, the Authorisation tab provides access to only one component, namely:

• Authorisation Lists – lists of transporters, transfer stations and treatment facilities which are already authorised by the Department.

Authorisation is discussed in more detail in Section 5.

# **■ Help**

A 'Help' function provides answers to frequently asked questions (FAQs) regarding the WIS and the submission of data to the WIS. Questions and answers are posted on the WIS by the Department in response to FAQs.

# **■ Login**

The 'Login' function provides access to the restricted part of the WIS, where monthly tonnages of waste generated, transported, treated, landfilled or recycled is submitted. Login and access to the WIS is discussed in more detail in Section 6.

#### **■ Access**

Access to each of the components of the WIS are either generally available to the public or restricted by means of a login username and password, as indicated below.

# PUBLIC ACCESS

- Public reports
- Registration
- Authorisation
- Help

#### RESTRICTED ACCESS

• Login

Access to data stored within the WIS is restricted by means of a unique username and password. Companies submitting data to the WIS only have access to view their own submitted data, while the GDACEL Waste Information Officer has access to view all submitted data.

Access has been made available to the general public to view summary reports of total tonnages of waste generated, treated, landfilled and recycled within the Province as well as amounts transported out of the province for treatment in other provinces. The public do not have access through the WIS to detailed information such as facility specific information.

# **PUBLIC ACCESS**

# **4 REGISTRATION**

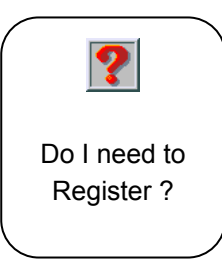

The Gauteng Waste Information Regulations require that the following waste role players register with the GDACEL.

*Generators of:*  - Health Care Risk Waste

*Transporters of:* 

- Health Care Risk Waste
- Hazardous Waste

*Landfill operators for:* 

- Hazardous landfills (H:H, H:h)
- General landfills (GMB-, GMB+, GLB-, GLB+)

*Treatment Facilities of:* 

- Health Care Risk Waste

*\*\* If you are not one of the above, you need not register.*

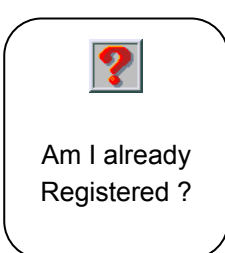

Companies can check to see if they are already registered by going into the Registration tab of the WIS, and selecting the appropriate list, e.g. Transporter List. A list of all transporters registered with the Department will in this instance be displayed, together with their unique ID (e.g. GPT-00-001), date of registration and date of renewal of registration.

Many companies have already been registered with the Department, so please check the list first before registering.

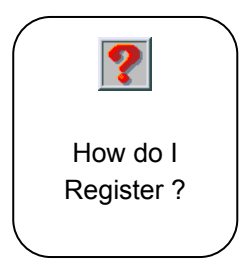

Before registering, check the following: Step 1: Do I need to Register? Step 2: Am I already Registered?

If you have identified that you are required to register (Step 1) and that you are not already registered (Step 2), you may register with the Department either:

- online ('New Registration'), or by
- email/fax

# **■ On-line registration**

Step 1: Go to http://www.dacel.gpg.gov.za/wis/

Step 2: Click on the 'Registration' tab

- Step 3: Select 'New Registration' List appropriate to you, i.e. if you are a transport company, select 'Transporter'.
- Step 4: Complete all of the required fields and submit.
- Step 5: A notice will be posted on the web page informing you that 'Your information will be submitted to GDACEL for approval, upon which your certificate of registration will be sent to you by the Waste Information Officer.'
- Step 6: Once your submission has been verified and approved by the Department a certificate of registration will be forwarded to you by email (if a valid email address has been provided in Step 4), or by post (to the address provided in Step 4).

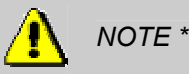

A unique ID, e.g. GPT-00-001 will be provided in the certificate. This ID must be used in all correspondence with the Department and in the submission of data to the WIS.

Step 7: If you have received an official certificate of registration, your registration process is complete and you may log onto the WIS and submit data. Your details will also appear under the appropriate 'Registration List' on the web page.

## **■ Manual registration**

- Step 1: If you do not have access to the internet, you should obtain the necessary forms to complete from the Department's Waste Information Officer.
- Step 2: Complete all required sections of the form
- Step 3: Forward the completed form by email, fax, or post to the Department.
- Step 4: The GDACEL Waste Information Officer will enter the information supplied on the forms, into the WIS.
- Step 5: As with the on-line submission, a Certificate of Registration will be forwarded to you by email or post, upon successful completion and submission.

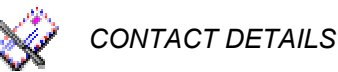

Gauteng Department of Agriculture, Conservation and Environment Waste Information Officer,

P.O. Box 8769, Johannesburg, 2000

E-mail: wis@gpg.gov.za, Tel: (011) 355-1655

Fax: (011) 337-2292

Users are required to renew their registration every 2 years.

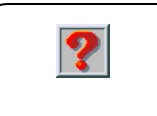

Why do I get a unique ID ? Unique IDs are issued upon registration so as to identify each individual/company/institution submitting data to the WIS.

The format of the unique ID is given as GP\*-\*\*-\*\*\*, e.g. GPG-00-001.

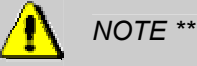

The format of the unique ID differs slightly based on the user type, e.g. Generator (GP**G**-\*\*-\*\*\*), Transporter GP**T**-\*\*-\*\*\*, Treatment Facility (GP**F**-\*\*-\*\*\*), Landfill (GP**L**-\*\*-\*\*\*), Recycler (GP**R**-\*\*-\*\*\*)

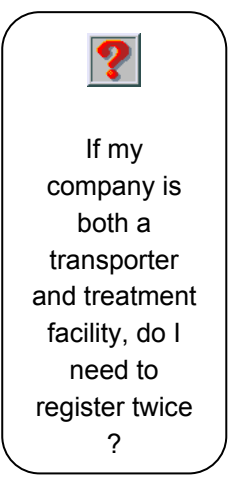

#### Yes !

Since the unique ID is different for different reporter types, you will need to register once as a transporter (GPT-\*\*-\*\*\*) and once as a treatment facility (GPF-\*\*-\*\*\*).

# **5 AUTHORISATION**

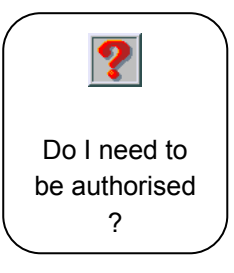

The Gauteng Health Care Waste Regulations require that the following waste role players be authorised by the Gauteng Department of Agriculture, Conservation and Environment, prior to commencement of activities and thereafter renewed every 2 years.

*Transporters of:*  - Health Care Risk Waste

*Transfer Stations for:* 

- Health Care Risk Waste

*Treatment Facilities of:* 

- Health Care Risk Waste

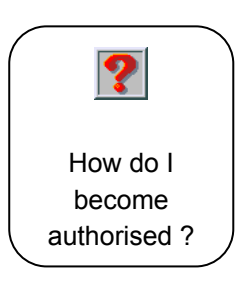

Authorisation of companies has specific compliance related issues, such as the submission of Audit and Compliance Reports.

For more details on how to go about authorising your business, contact the Gauteng Department of Agriculture, Conservation and Environment.

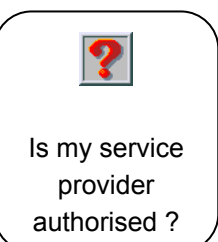

To check whether your service provider (transporter, treatment facility) is authorised by the Department, visit the appropriate, publicly accessible 'Authorisation Lists', through the 'Authorisation' tab.

# **RESTRICTED ACCESS**

# **6 LOGIN**

The login tab provides access to the restricted part of the WIS, by means of a username and password.

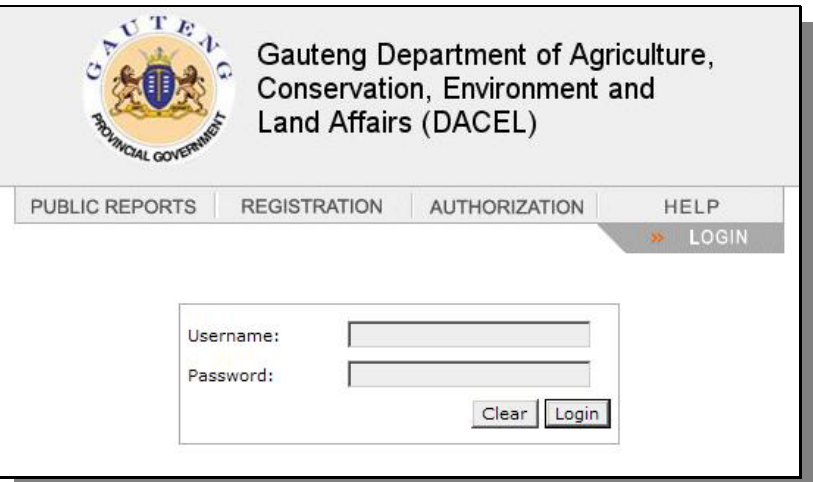

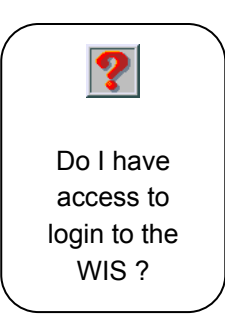

Login to the restricted part of the WIS is only available to companies required to submit data to the WIS. According to Provincial Waste Information Regulations, the following waste role players are required to submit data to the WIS:

- (i) *Transporters* within Gauteng who remove hazardous waste, including health care risk waste from Gauteng Province, for disposal/treatment in another province.
- (ii) Landfills within Gauteng. At present only General Waste Landfills (GMB<sup>+</sup>, GMB<sup>-</sup>, GLB<sup>+</sup> and GLB<sup>-</sup>) and Hazardous Waste Landfills (H:H and H:h) are required to submit data.
- (iii) *Facilities* within Gauteng, who receive health care risk waste for treatment, from any major generator within South Africa.

Generators of health care risk waste are only required to register on the system, and are currently not required to submit data to the WIS. Recyclers may submit data to the WIS on a voluntary basis since this is not enforced through regulations at present.

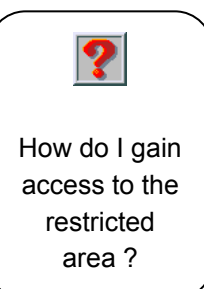

To login into the WIS, you must have:

- Registered with the Department (Section 4)
- Been issued with a unique reporting ID, e.g. GPT-00-006

Upon registration of companies by the GDACEL Waste Information Officer a unique username and password for the WIS will be issued and forwarded to the user.

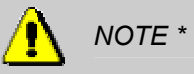

For security reasons it is important to change your password as soon as possible after receipt, to limit unrestricted access to your information by other users (See Section 7.3).

Companies are required to 'LOGIN' to the WIS to enter or upload data.

# **7 SYSTEM FUNCTIONS**

## **■ User Function**

User functions within the restricted, or login area of the WIS include:

- 'Add new report'
- 'View my details'
- 'Edit my details'
- 'Renew Registration
- 'Add generator'

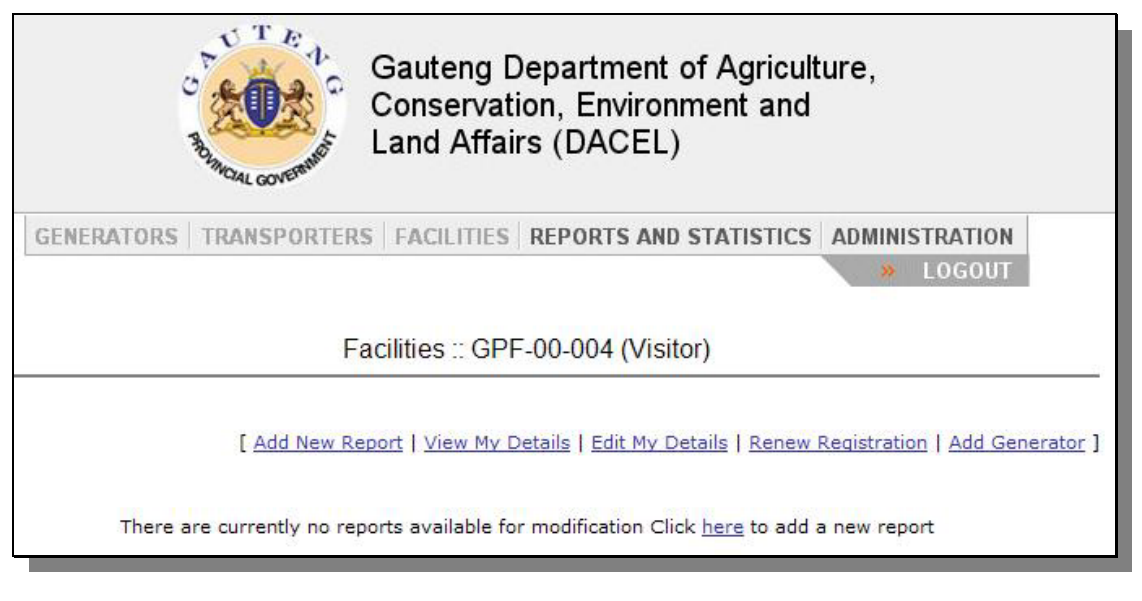

'Add new report' allows users to submit data to the WIS. This function is discussed in more detail in Section 8.

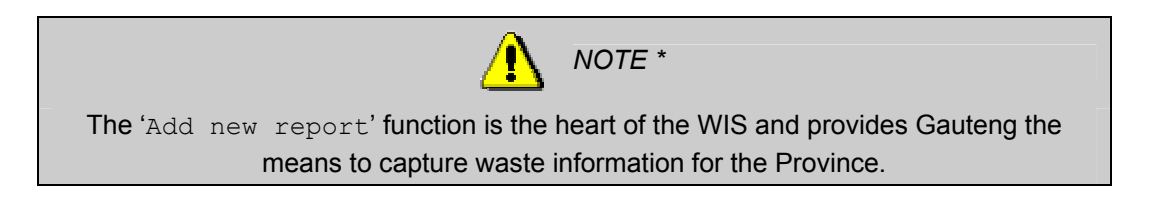

Users may view their details in the WIS by selecting the 'View My Details' option. User information includes, amongst others, company name, telephone and fax number, address, etc. Should any of the information be incorrect, or require updating, the details can be modified under the 'Edit my details' option. The date on which information was last changed is recorded at the top of the page.

*Users* are required to check/update their details on an annual basis.

Should a generator not be found under the list of generators, a transporter or treatment facility may wish to add the name of a new generator. This may be done by selecting the 'Add generator' option and entering all of the relevant information. The new generator is not added directly to the database, but held in temporary storage for the GDACEL Waste Information Officer to review and either accept or decline (See Section 8.1).

Since individual generators are only required for reporting for health care risk waste (H06.02), landfills and recyclers can not add generators.

## ■ **Report and Statistics Function**

Companies may view data which has been submitted to the WIS by selecting the 'Reports  $\alpha$ Statistics' tab. The year for which data will be reported must be selected, e.g. 2002. All data for that year, as well as the previous two years, will then be provided.

In addition, the user must specify the category of waste for which the report is required, e.g. G – all general waste, H – all hazardous waste, H06.02 – hazardous waste subclass 'Infectious Substances' e.g. health care risk waste.

A number of pre-defined reports are available to users, e.g.

#### For Transporters:

- > Monthly Tonnage of Waste Received per Generator for Year Ending 200\*
- > Monthly Tonnage of Waste Delivered per Treatment Facility (Province) for Year Ending 200\*

#### For Treatment Facilities:

> Monthly Tonnage of Waste Received per Generator for Year Ending 200\*

#### For Landfill Facilities:

> Monthly Tonnage of Waste Received per Generator for Year Ending 200\*

#### For Recycling Facilities:

> Monthly Tonnage of Waste Received per Generator for Year Ending 200\*

The reports may be exported to a spreadsheet by selecting the 'Export Report' function below the summary report.

### **■ Administration Function**

Administration functions currently available to companies include the change in login password. The login username and password are supplied to the reporter upon registration. It is up to the user to change their password as soon as possible thereafter to ensure that no access can be gained to their site by other users.

By selecting the 'Administration' tab at the top right of the screen, users are taken to the Administration screen, where a new password can be entered and verified.

Should a user forget their password, the GDACEL Waste Information Officer should be contacted.

# **8 DATA SUBMISSION**

# **■ Data to be submitted**

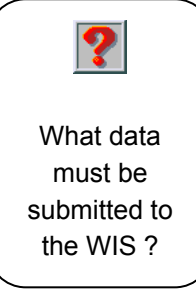

Data required for submission to the WIS includes:

- Weight of waste in kilograms (kg)
- Generator ID e.g. GP**G**-00-001
- Transporter ID e.g. GP**T**-00-001 where applicable
- Treatment Facility ID e.g. GP**F**-00-001 where applicable
- Waste category (classification)
- Year and Month for which waste was transported, treated, landfilled, recycled.

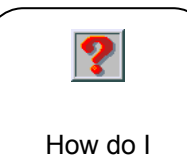

The weight of waste generated, transported, treated, landfilled or recycled may be obtained in a number of ways. The method of weighing is not prescribed by the Department, but could include:

determine the weight of the waste ?

- Accurate weighing of each waste container, either by the transporter on collection, or by the treatment facility, landfill or recycler upon delivery.
- Proportionate weight, as calculated by the total weighbridge load, divided by the number of containers per generator.

*Example of Proportionate Weight Calculation:* 

Weighbridge reading (truck + waste) = 9205 kg Weighbridge reading (truck) = 7510 kg Weight of waste = 1695 kg

Total number of containers in load = 185 Number of containers e.g. 136  $\ell$ , in load for generator (GPG-000-01) = 75 Number of containers e.g. 136  $\ell$ , in load for generator (GPG-000-03) = 110

Calculated weight of H06.02 from generator (GPG-000-01) =  $(75/185)$ <sup>\*</sup>1695 = 687 kg Calculated weight of H06.02 from generator (GPG-000-03) = (110/185)\*1695 = 1008 kg

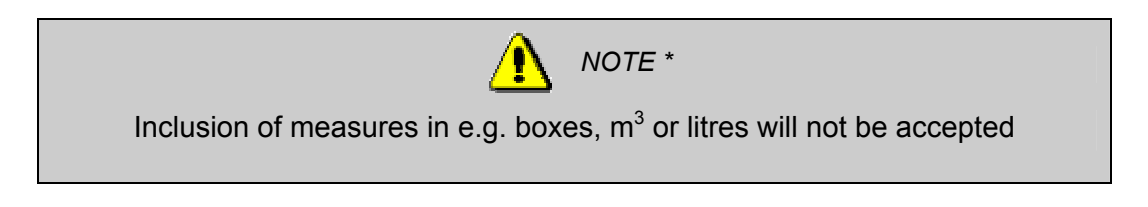

An Excel spreadsheet has been prepared to assist companies in obtaining this proportionate weight information for health care risk waste (H06.02) and is included on the attached disk.

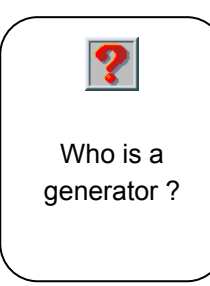

Generators are those individuals, companies or institutions generating general or hazardous waste. Generators are identified at various levels within the WIS, i.e.

- Individual/company/institution, e.g. hospital, clinic, laboratory.
- Municipality, e.g. Tshwane Metropolitan Municipality.
- Province, e.g. Gauteng.
- International, e.g. countries outside the boundaries of South Africa, e.g. Swaziland.

The level of generator for which data should be submitted, is dependant upon the waste category and the facility submitting the data, e.g.

• Individual generators are only used when reporting on health care risk waste (H06.02)

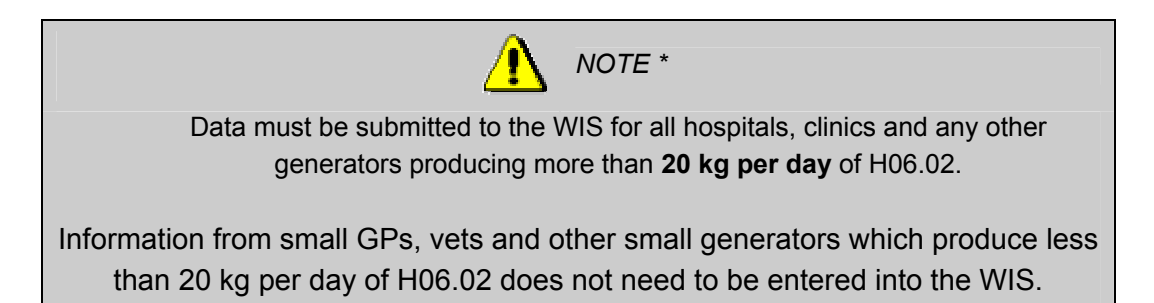

- Municipalities are identified as the generators for both general and hazardous waste received by landfill sites.
- Provinces are identified as the generators for both general and hazardous waste imported into Gauteng for treatment or recycling.

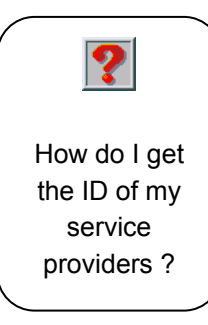

Lists of all transporters, treatment facilities and landfills are provided on the public access area of the WIS. In addition, containers and manifest documents should be completed with the unique ID of generators, transporters, treatment facilities and landfills (where applicable).

 $\mathbf 2$ How do I determine the waste type ?

The waste type or classification is based on existing South African classification systems, for Hazardous Waste this is the SABS Classification (SABS 0228). Two broad types include 'G' – General Waste and 'H' – Hazardous Waste. Under each of these categories, further subdivisions are provided (See Appendix 2), e.g. health care risk waste, or as per SABS Code 0228, Infectious Substance, may be classified as waste type H06.02.

At present, no subdivisions of General Waste are available.

# **■ Means of submission**

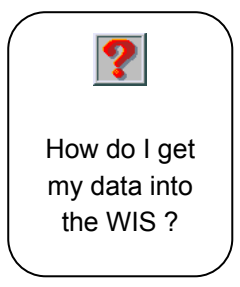

The data required by GDACEL may be submitted to the WIS in a number of ways:

(i) Online Internet Access:

a. entered directly into the WIS online, a single entry at a time

b. uploaded into the WIS with a batch of entries

(ii) E-mail:

a. entered electronically into a spreadsheet or text file, in the required format (see file " upload.txt') and e-mailed to the GDACEL Waste Information Officer.

(iii) Mail / Fax (only accepted if options (i) or (ii) are not possible)

a. Printed copy of data, in the required format (see file " upload.txt') and posted or faxed to the GDACEL Waste Information Officer.

Each of these options is discussed in more detail below.

*(i)(a) Internet Data Entry* 

Data may be entered online, as single data entries. Once logged in, this may be done by following the steps outlined below:

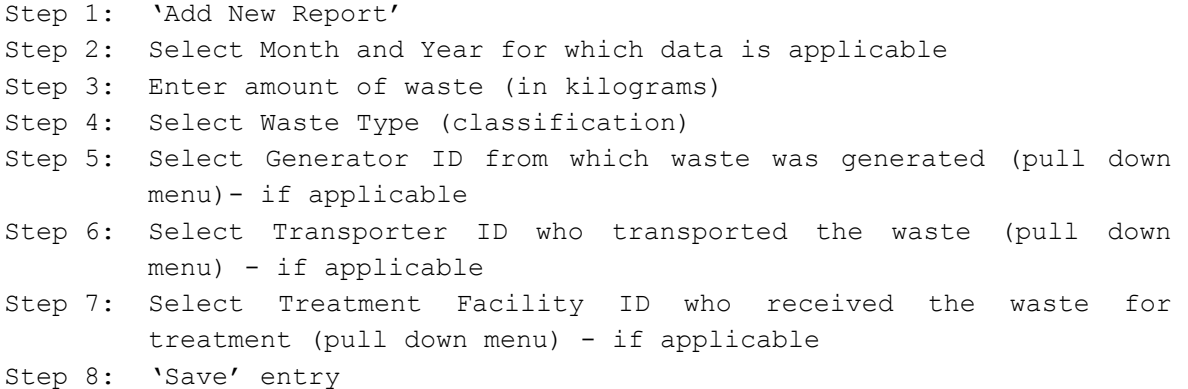

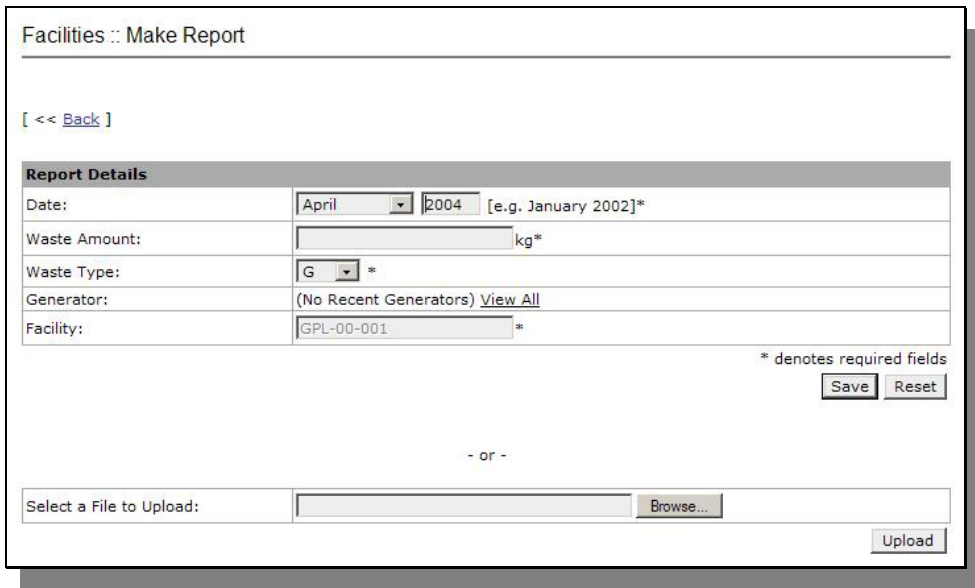

#### *(i)(b) Internet Data Upload*

Multiple data entries may be entered in batch format by following the steps outlined below:

```
Step 1: 'Add New Report' 
Step 2: In 'Select a File to Upload' field, select 'Browse' to locate 
        the upload file. 
Step 3: Select file to upload. 
Step 4: 'Upload'
```
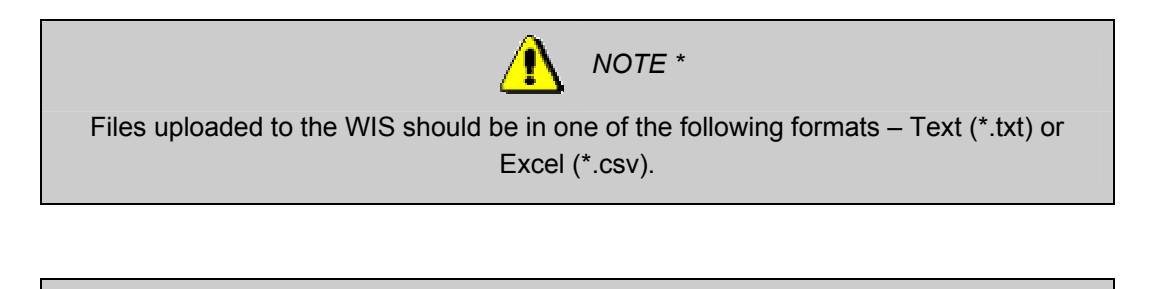

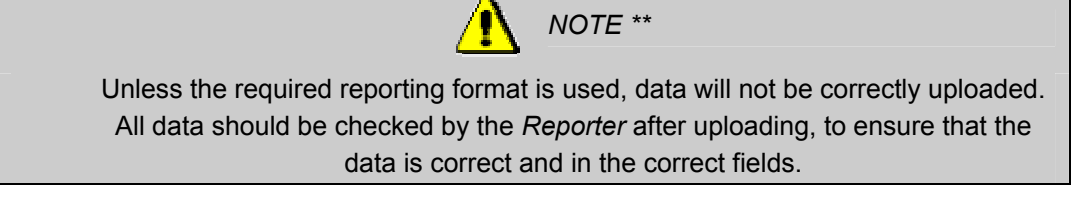

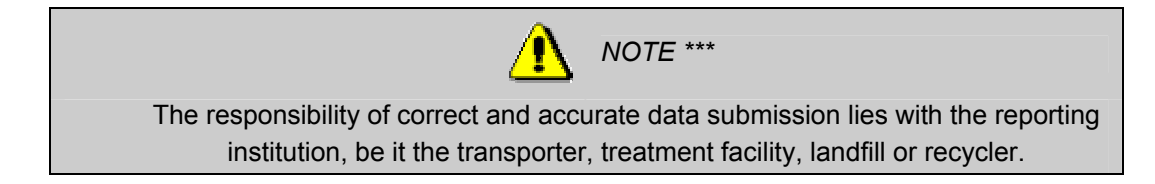

A batch of data (i.e. more than one entry) may be uploaded directly to the WIS, by using one of the file formats supplied on the attached disk (file name: \* upload.txt). The format of the upload file differs slightly for transporters, treatment facilities, landfills and recyclers, as shown below.

The uploading of data requires that data be captured in a comma delimited format (delimiter is a ", " <comma followed by a space>).

#### **Upload file format - Transporters**

\*\* Format: Amount of Waste (kg), Generator ID, Treatment Facility ID, Waste Type, Date (YYYY/MM)

\*\* Example, where *Reporter* is a Transporter (GPT-00-001) for the month of January 2004.

```
133.4, GPG-00-004, Eastern Cape, H06.02, 2004/01 
16.4, GPG-00-005, Limpopo, H06.02, 2004/01
```
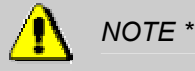

If Reporter is a Transporter (T), Treatment Facility to which waste is taken will always be a Province or International.

Province is case-sensitive and will be one of the following:

- Eastern Cape
- **Free State**
- Kwa-Zulu Natal
- Limpopo
- Mpumalanga
- Northern Cape
- **North West**
- Western Cape
- **International**

## **Upload file format – Treatment Facilities / Landfills / Recyclers**

\*\* Format: Amount of Waste (kg), Generator ID, Waste Type, Date (YYYY/MM)

\*\* Example, where *Reporter* is a Treatment Facility (GPF-00-001) for the month of July 2003.

```
133.4, GPG-00-004, H06.02, 2003/07 
13.4, GPG-00-005, H06.02, 2003/07
```
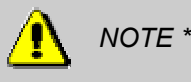

For the successful submission of data, the date format must be specified correctly, i.e. YYYY/MM, e.g. 2003/05 for May 2003.

#### *(ii) E-mail Data Submission*

Batch data may be saved as a text file, in comma delimited format, as per the required reporting format, and submitted to the GDACEL Waste Information Officer by e-mail or a diskette/CD-ROM. The GDACEL Waste Information Officer will notify the *Reporter* that the data has been received and successfully uploaded. Should no response be received from the Waste Information Officer, it is the responsibility of the *Reporter* to follow up that the data has been received, is in the correct format for upload, and that all required data was supplied.

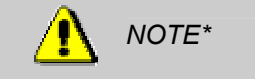

Data already reported to the WIS for previous reporting months, should not be resubmitted, as this will result in duplications. Only data for the required reporting cycle, should be submitted. The name of the file submitted should reflect the company name and date, e.g. GPT001\_may03.txt

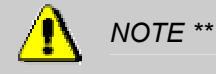

Files submitted to the GDACEL Waste Information Officer should be in one of the following formats – Text (\*.txt), Excel (\*.xls, or .csv), Quattro (\*.wq1), Database (\*.dbf)

#### *(iii) Hardcopy Data Submission*

The batch data for the required reporting cycle, may be printed out, as per the required reporting format and faxed or posted to the GDACEL Waste Information Officer. The Waste Information Officer will notify the *Reporter* that the data has been received and successfully captured. Should no response be received from the Waste Information Officer, it is the responsibility of the *Reporter* to follow up that the data has been received, is in the correct format for upload, and that all required data was supplied.

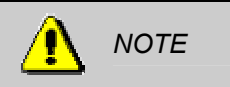

Hardcopy submission of data is not the preferred option. Where possible companies should attempt to submit data electronically.

## **■ Frequency of submission**

During the piloting of the WIS monthly totals of waste must be submitted to the WIS, preferably on the last working day of each month or within the first week of the following month.

It is at the discretion of the Department to alter the reporting frequency, however the minimum data period will remain a month e.g. monthly totals of H06.02 submitted on a quarterly basis, i.e. at the end of March, June, September and December.

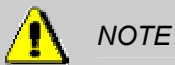

Data may be entered into the system at any time prior to the requested due date and will only be committed by the GDACEL Waste Information Officer on the last working day of the reporting cycle, e.g. for quarterly reporting, the user may wish to enter the monthly totals at the end of each month, and not all at once at the end of 3 months.

### **■ Data View/Modification**

Data which has been entered or uploaded into the WIS may be viewed and modified until the data has been committed by the GDACEL Waste Information Officer. Thereafter, the data is not available for change. This is to ensure that historical data is not changed or deleted. Data may be viewed by accessing the 'Reports & Statistics' tab available to users.

## **9 REMINDERS**

A reminder notice will be sent out by the GDACEL Waste Information Officer, either by e-mail (if email address is provided) or post, prior to the reporting period, to remind all *Reporters* to submit their data by the requested date. Should data not be received on time, a second reminder notice will be sent out requesting *Reporters* to submit their data.

Reporting to the Gauteng WIS is enforced through the promulgation of provincial regulations. As such accurate and timely reporting by transporters, treatment facilities and landfills is a legislative requirement.

# **10 REFERENCES**

Government Gazette \*\* of 2004. Waste Information Regulations

Government Gazette \*\* of 2004. Health Care Waste Regulations

- Department of Water Affairs and Forestry. 1998. Minimum Requirements for the Handling, Classification and Disposal of Hazardous Waste. Waste Management Series, 2<sup>nd</sup> Edition.
- Godfrey, L., Norby, E. and Furniss, P., 2003. Gauteng Waste Information System Framework Document.

# **SUPPORT**

For enquiries or software support should contact Waste Information Officer, Mr Paul Furniss, Tel (011) 355-1655 or Fax (011) 337-2292 e-mail: PaulF@gpg.gov.za or

Ms Linda Godfrey, CSIR, Tel (012) 841-3675 or Fax (012) 842-7687 email lgodfrey@csir.co.za

Further supporting documentation may be obtained from the following web page: http://www.csir.co.za/ciwm/iwm

#### **APPENDIX 1**

# **UPLOAD FORMAT EXAMPLES FOR DATA SUBMISSION**

## **TRANSPORTERS**

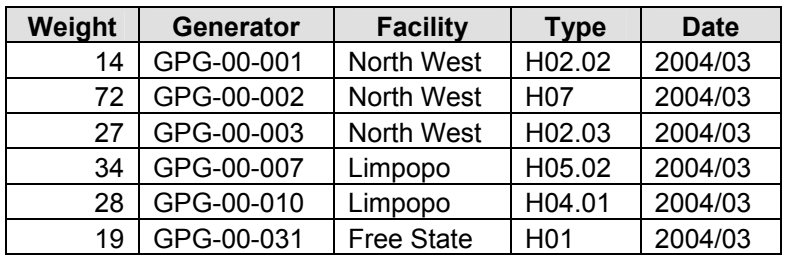

# **TREATMENT FACILITIES**

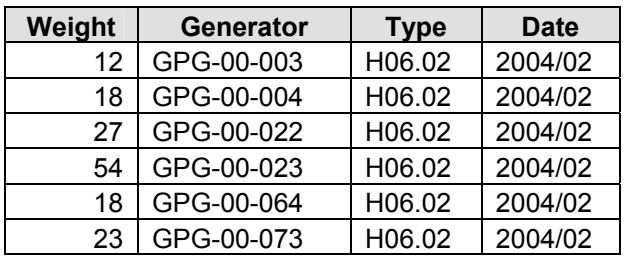

# **LANDFILLS**

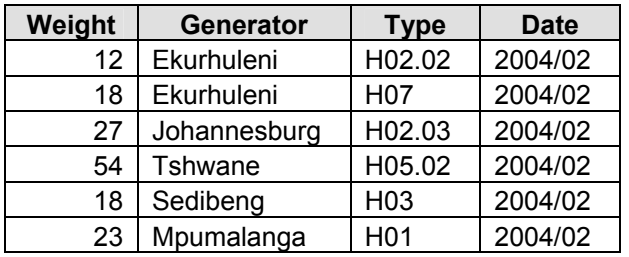

## **RECYCLERS**

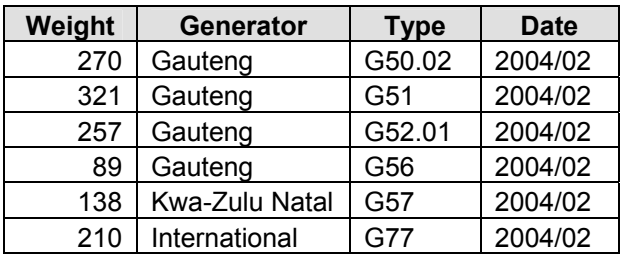

## **APPENDIX 2**

# **WASTE TYPE (CLASSIFICATION)**

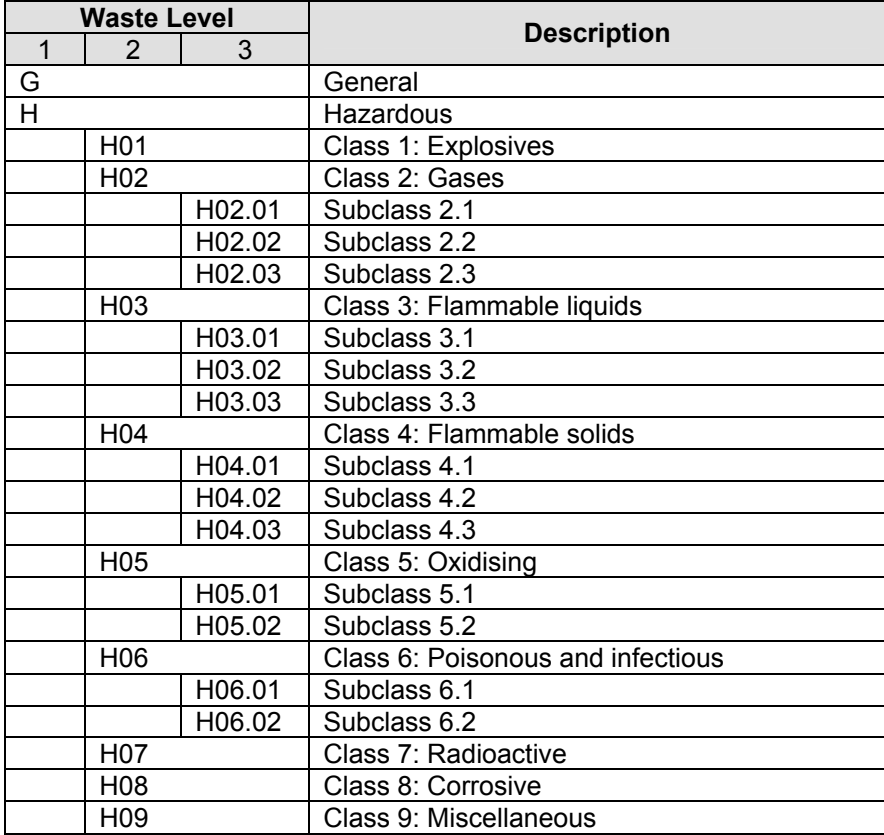

Reference for Hazardous Waste Classification: Department of Water Affairs and Forestry, 1998. Minimum Requirements for the Handling, Classification and Disposal of Hazardous Waste. Waste Management Series, 2<sup>nd</sup> Edition.